# **HOW TO CREATE YOUR** OWN WEBSITE FOR FREE

#### Lynn & Dick Slackman tenby technologies

Copyright 2012 Tenby Technologies.

## Tenby Technologies

#### **O** Dick Slackman

- 30+ years of IT experience
- SIUE, AT&T, Union Pacific Railroad
- MS Comp Sci., BS Math
- 4 Software Patents

#### Lynn Slackman

- 30+ years of IT experience
- AT&T, Union Pacific Railroad
- MBA, BBA Accounting

# How Many Websites Are There in the World?

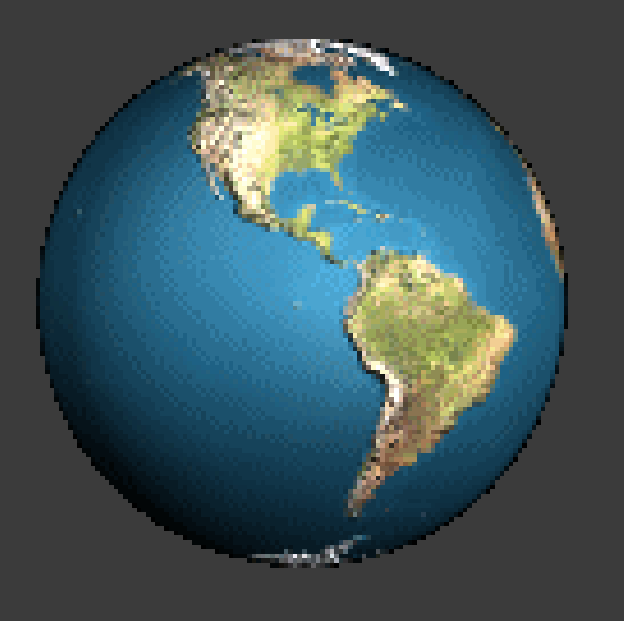

## 135,644,347

http://www.domaintools.com/internet-statistics/

Copyright 2012 Tenby Technologies. 3

## Just a Few Website Basics

- A website must have:
	- HTML Hypertext Markup Language
- A website may have:
	- CSS Cascading Style Sheets
	- Client-side code like JavaScript
	- Server-side code like PHP

You don't need to know how to do any of these things.

## Weebly.com

 Weebly let's you create websites just like creating a presentation.

#### Weebly has a free version

- Free accounts
- Free web site hosting
- No forced advertisements

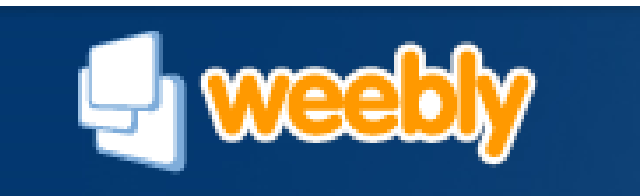

## Weebly Has Free…

- 100+ prebuilt themes
- **◎ Blogging**
- Photo galleries & slideshows
- Form builders
- **O** Image editor
- Ecommerce
- Google AdSense
- Full customization of HTML & CSS

# What We Will Cover

- 1. Create a Weebly account
- 2. Build your website
- 3. Publish your website

## Weebly Rules

- You must be at least 13 years old
- $\odot$  Students under 13 can use [education.weebly.com](http://www.education.weebly.com/)
- No scams, spams or bullying
- No illegal, inappropriate or harmful content

# http://weebly.com

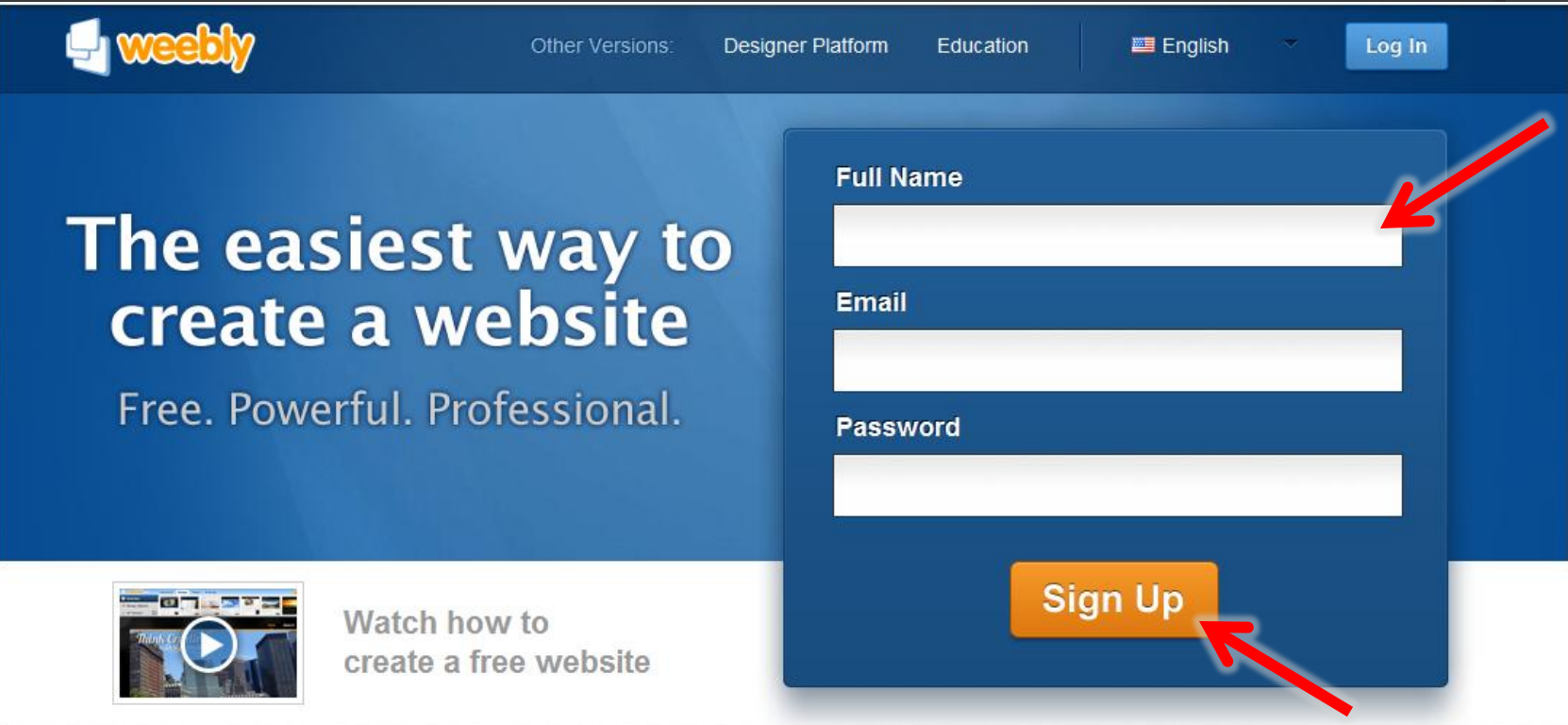

#### Why do over 8 million people & businesses use Weebly?

For the easiest, most powerful, and affordable website-building experience

# Verify That You Are Human

#### The easiest way to create a website

Free. Powerful. Professional.

Please verify that you're human

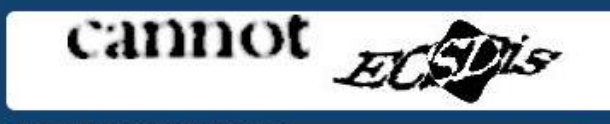

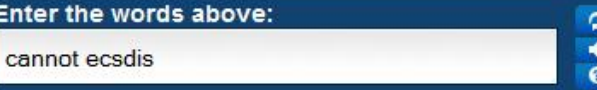

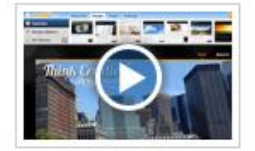

Watch how to create a free website

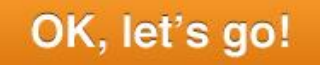

## Start Your Website

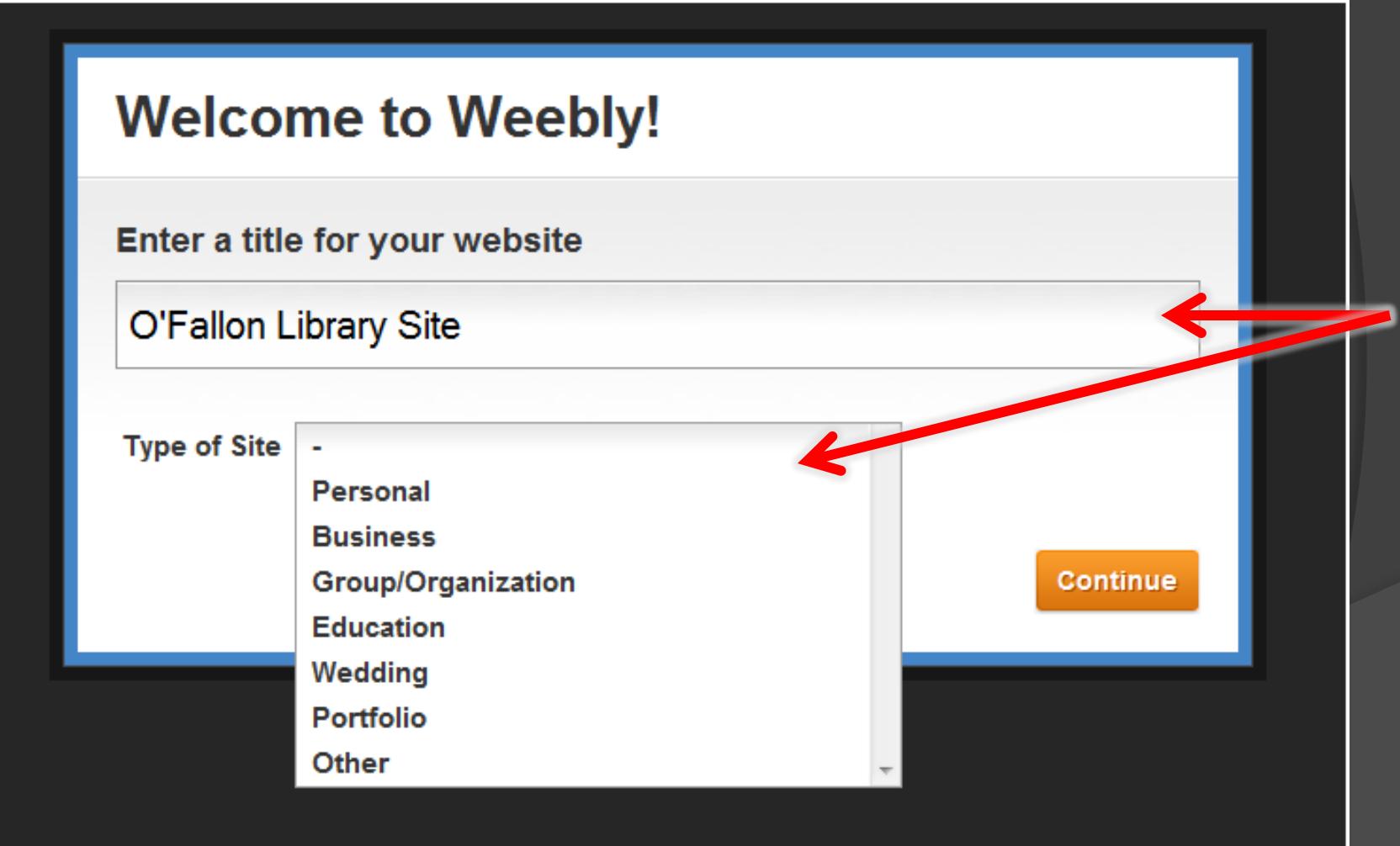

## Choose Your Domain Name

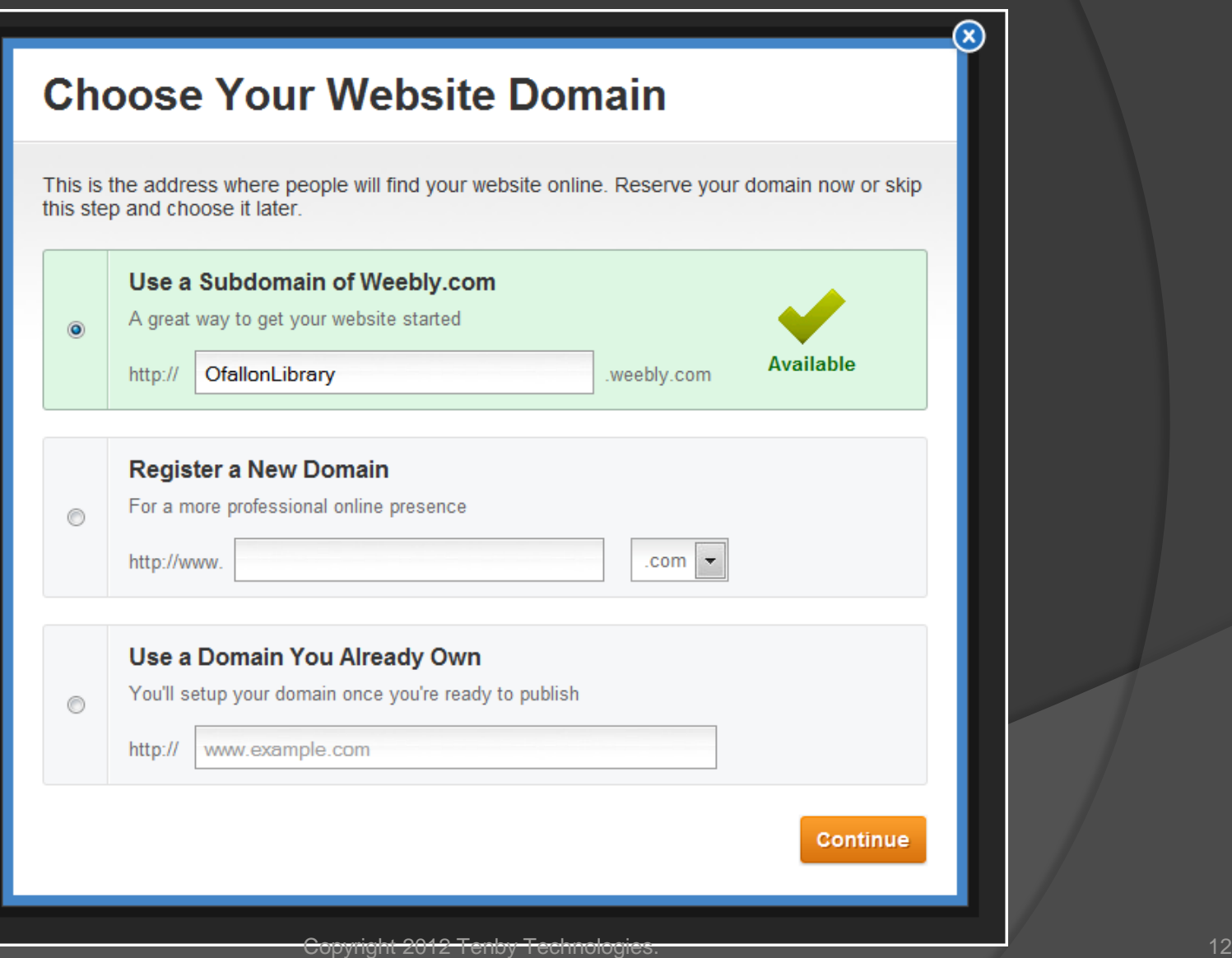

#### Weebly editor **tabs elements Weebly** editor © Help! **Q** Close Publish » **Elements Design Editors Settings** Pages <br/>object ty<br>
/x-shockwa<br>
height="32<br>
style="wid<br>
style="wid<br>
ting src=" **Basic Toucaredy synty day to** Google **Title Text** of state **Tests Telgtonferni**<br>Trough the violine, Thus  $\mathbf{C}$ It was a really's **Title Text** AdSense **Multimedia** .<br>Na without a cloud in the sky the sky. The lig **Processing** of the bay directly through of the bay that the former through the wir **pre** leted of she by dr **Bushell of chickend page Revenue** Picture Title Video Multiple Google Paragraph Paragraph Paragraph Contact Custom **More** with Title with Picture Form Columns **HTML** AdSense **O'Fallon Library tabs** Ξ Home This page is empty. Drag Elements here. (hint: Elements, like a Paragraph, are in the top bar) Copyright 2012 Tenby Technologies. 13 and 2012 Tenby Technologies.

# Building Your Website

- 1. Draw a picture of your website
- 2. Choose a design
- 3. For each page
	- 1. Create a layout
	- 2. Fill the layout with elements
	- 3. Fill the elements with content

# Draw a Picture of Your Website

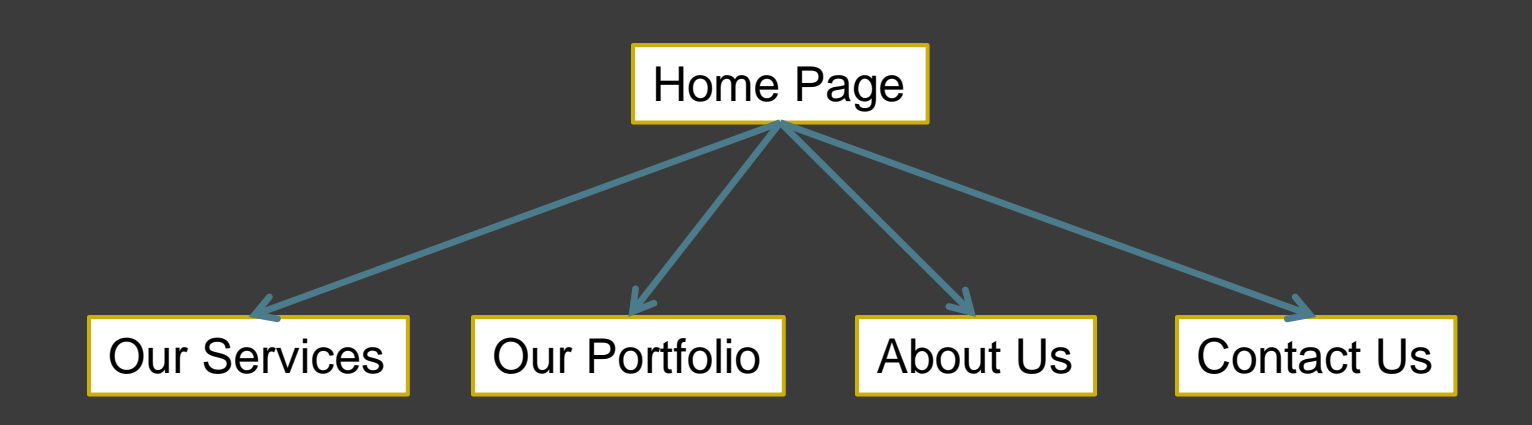

## Choose a Design Design Tab > All Themes

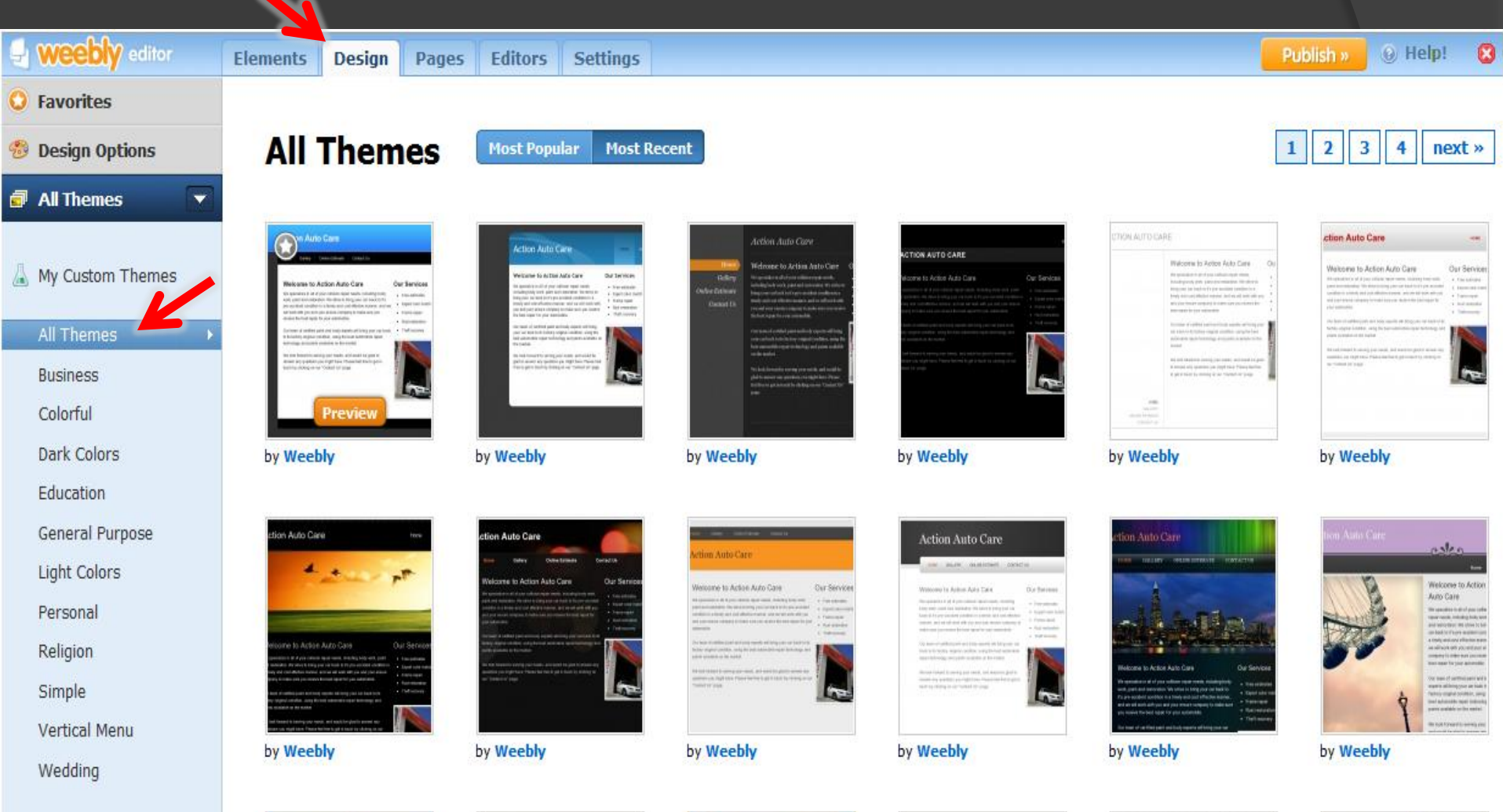

Auto Care

**Action Auto Care** 

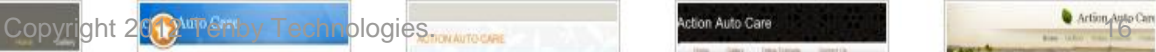

## Select a Theme Click theme icon > Preview > Use Theme

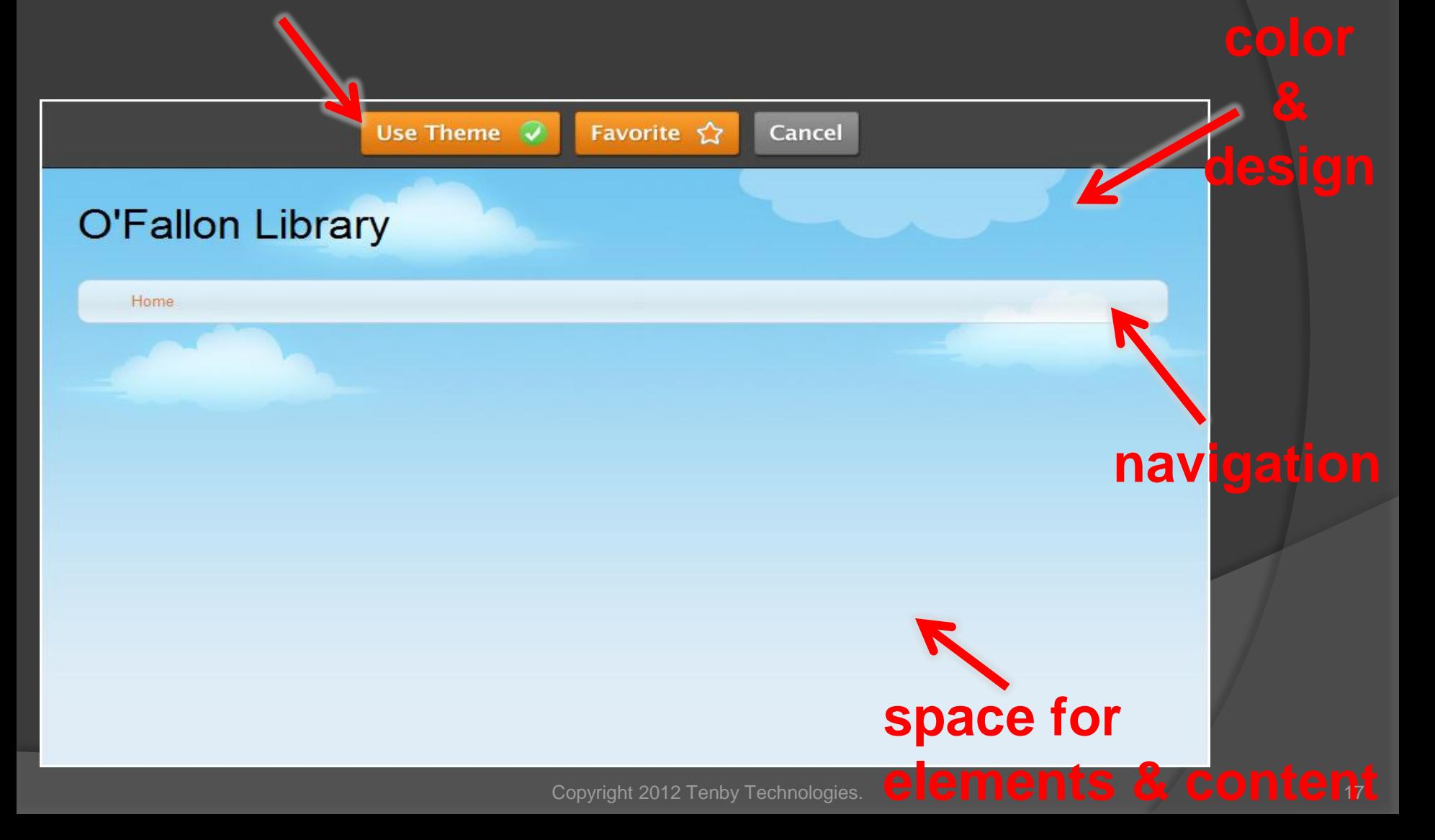

## Design Options

- Select font type, color & size
	- The font you choose is not necessarily the font your user will see.
	- Best to choose common fonts like Verdana, Arial, Georgia, Courier, Times New Roman

## Create Your Page Layout

- Elements > Basic > Multiple Columns
- Think of each webpage as containing a number of boxes.
- Each box will hold one or more elements.

Copyright 2012 Te

 Each element will hold content or perform a function.

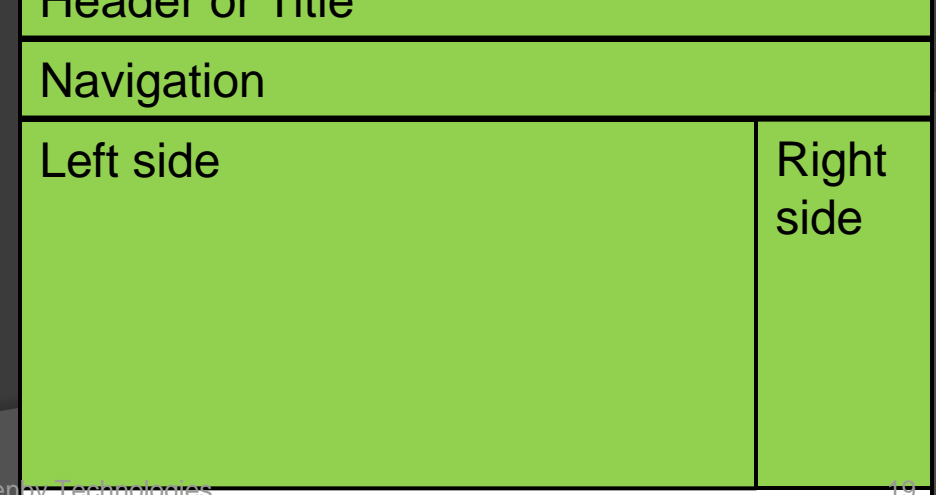

### Adding Page Elements: Basic Drag & Drop Elements onto the Page

- Paragraphs with Title
	- Paragraphs with a Picture
	- Picture
		- [http://morguefile.com](http://morguefile.com/)
		- Edit the image
		- Image as a link
	- Title
	- Paragraph
- **◎ Contact Form**
- You can move elements around on the page
- Video Pro
- Custom HTML
- Google AdSense

## Adding Page Elements: Multimedia

- Photo Gallery
- Slideshow
- **File Upload**
- Flash
- Google Maps
- YouTube Video

•Audio Player •Video •Embedded Document

## Adding Page Elements: Revenue

PayPal or Google Checkout

- Google AdSense
- Product Book
- Product Small
- Product Regular
- Product Large

# Adding Page Elements: More

- Feed Reader
- Divider
- Online Bookings
- **Forums by Tal.ki**
- **⊙ Online Poll**
- **◎ Contact Form**

### Adding Page Elements: More Forms

- **◎ Contact Form**
- **◎ RSVP Form**
- Survey

## Add a Page or Blog Pages Tab > Add a Page

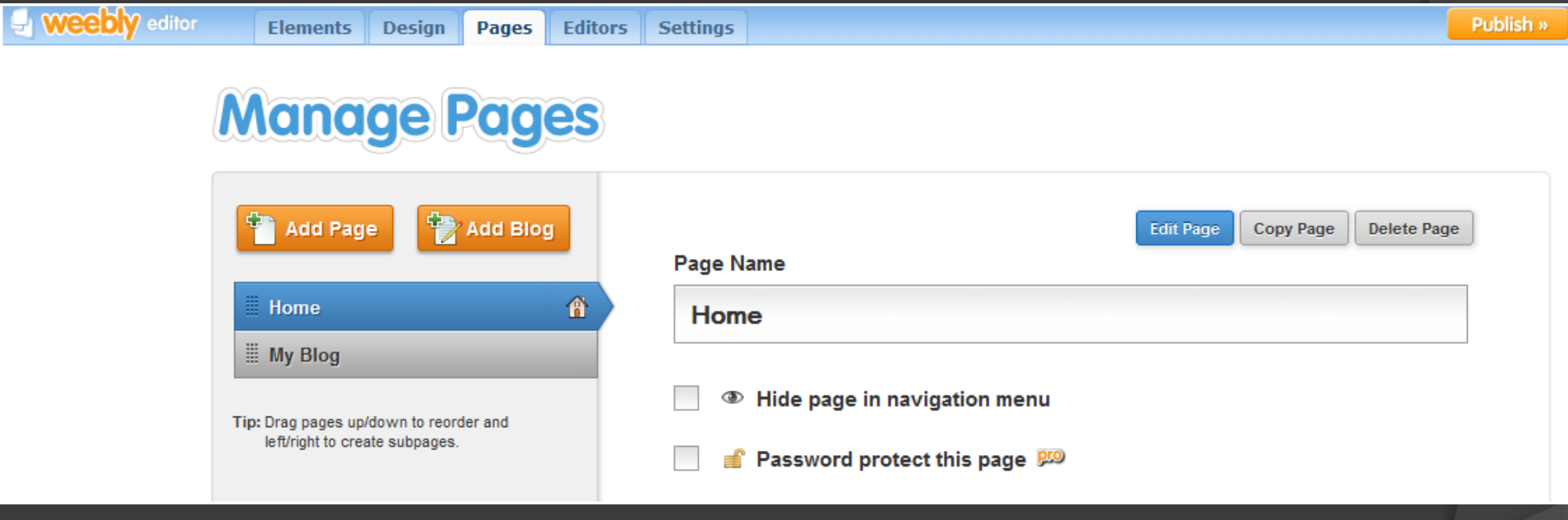

## Add a Page or Blog Pages Tab > Add a Page

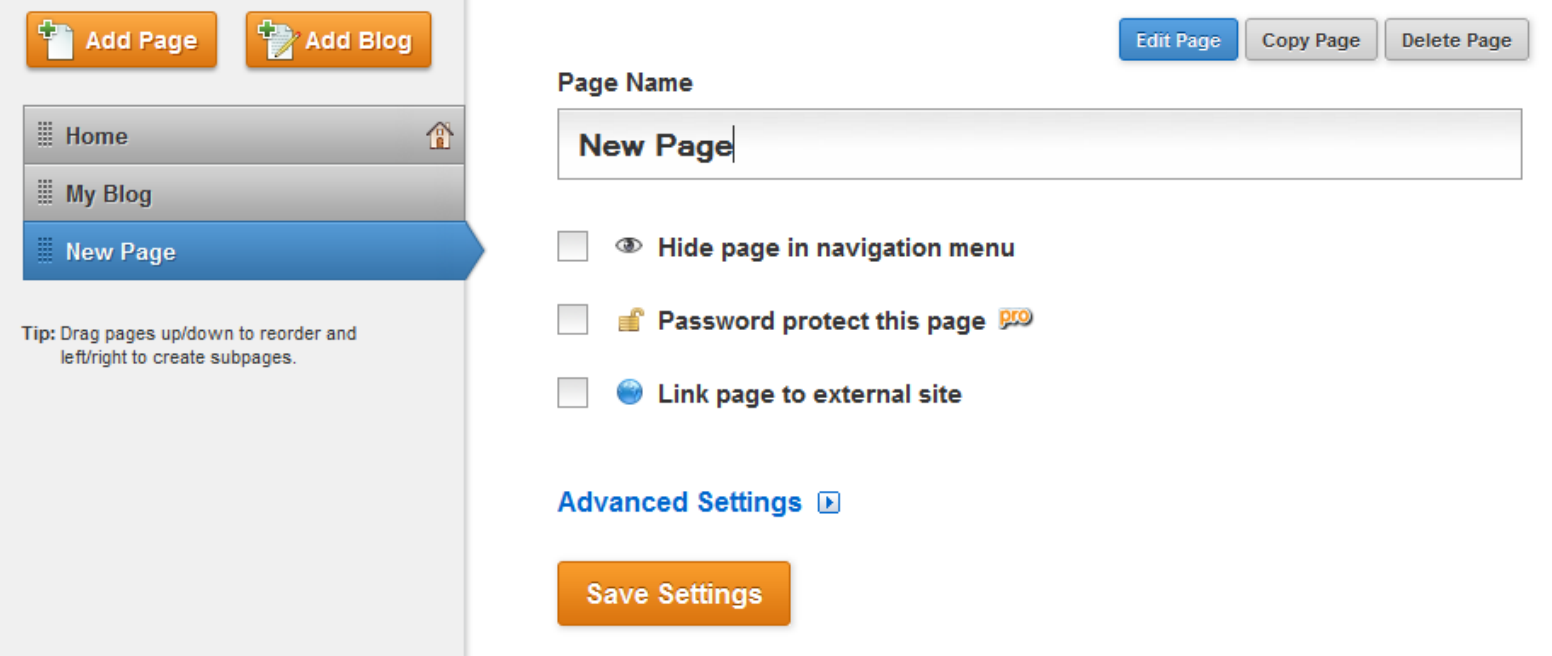

#### Page Name **■ Hide page in navigation menu**

- Link to external site
- **Password protect this page (pro)** Header Code 26

Advanced settings Page Title, Description, Keywords Footer Code, Header Code

## Editors: Allow Other People to Edit Your Website

#### Editors Tab > Add Editors

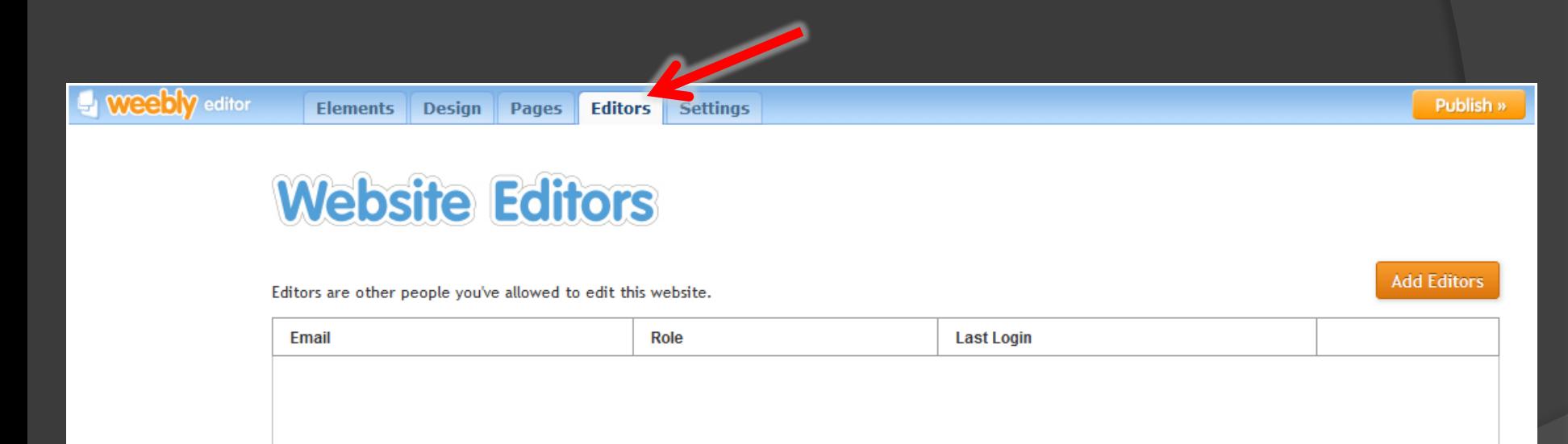

You haven't added any editors to this site. Click here to add someone.

## Settings: General Settings

- Address
- **◎ Site Title**
- Navigation Overflow

Favicon (pro) Site Password (pro) Footer Message (pro)

# Settings: SEO

- Site Description
- Meta Keywords
- **Footer Code**
- **■** Header Code
- **Hide Site from Search Engines**

## Settings: Ecommerce

Merchant Account

• Paypal or Google Checkout

● Currency

## Settings: Archive / Un-publish

- Download your site as a .zip file
- Un-publish

## Publish Your Website

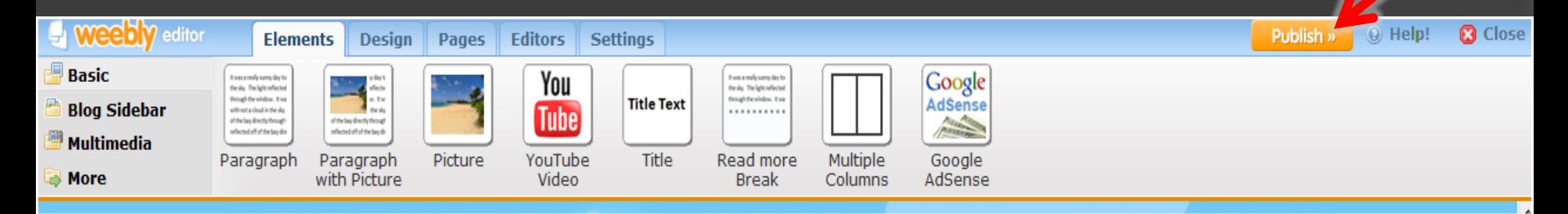

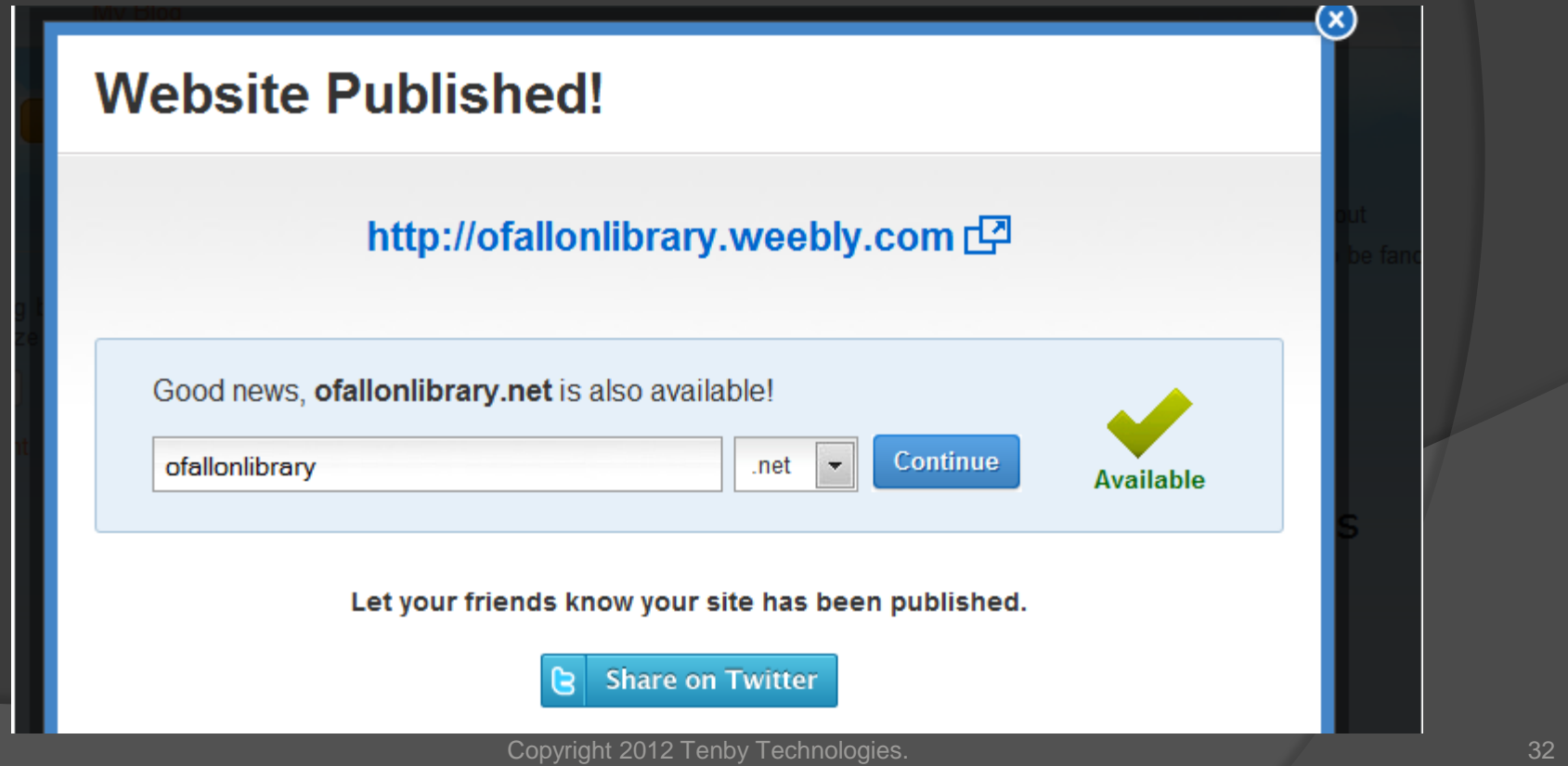

## **Summary**

 You can get an electronic copy of this presentation is at TenbyTech.com/other.html

 Email us if you have questions: [info@tenbytech.com](mailto:info@tenbytech.com)

**■ Friend on FaceBook or Follow on Twitter** 

- FaceBook.com/tenbytech
- **Twitter.com/tenbytech**